## Entering Shipments from the Shipping Log

Last Modified on 01/14/2019 2:50 pm EST

Warning: This will create a shipment record with *no link to existing orders or purchase orders*. To create a record that is linked to the order, create the shipment from Order module Shipping tab.

- 1. Navigate to **Order Management** > **Shipping Log**.
- 2. In the menu bar, click **New** > **Outgoing**.
- 3. Enter the shipment details.

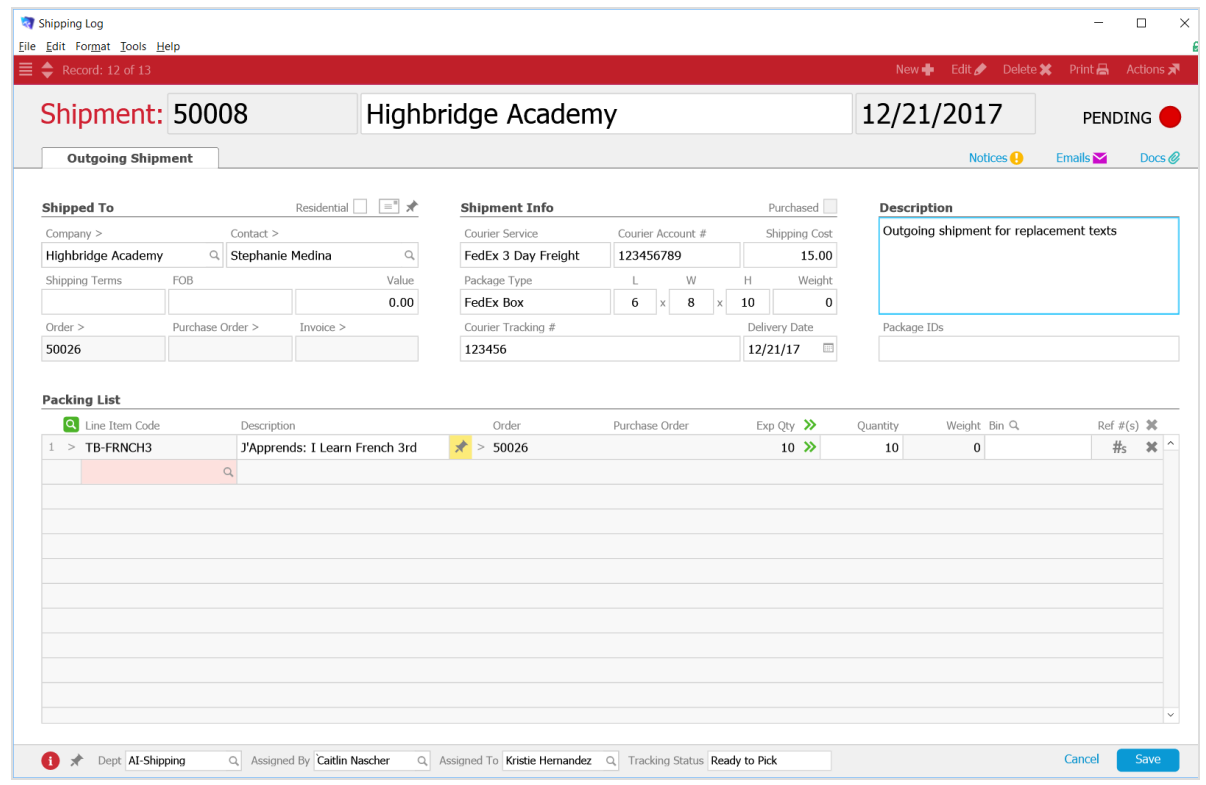

## 4. Click **Save**.

**Note**: To mark a pending shipment as shipped, use the menu bar**Actions** > **Mark Shipment as Shipped**.